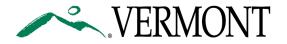

## HOW TO SET UP ADOBE DIGITAL SIGNATURES

Click on the Digital Signature

Signature:

- Select an Existing Digital Signature OR Configure a New Digital ID
  - If possible, use an image of a HANDWRITTEN SIGNATURE OR DRAW the signature with your mouse. Review the following sections for how to do this.

CONFIGURE NEW DIGITAL ID

Click on CONFIGURE NEW DIGITAL ID

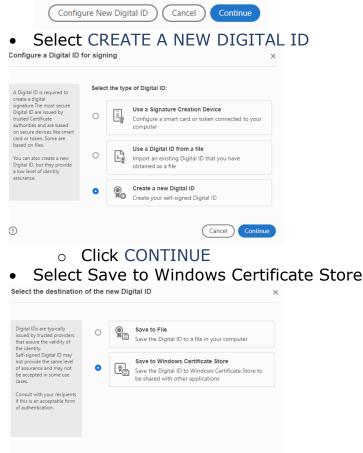

Click CONTINUE

(?)

• Complete the information in the Create a self-signed Digital ID

Back Continue

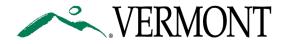

| inter the identity                                                                      | Name                | Christie Omodeo                     |   |
|-----------------------------------------------------------------------------------------|---------------------|-------------------------------------|---|
| nformation to be used for<br>reating the self-signed<br>Digital ID.                     | Organizational Unit | Administrative Services Unit        |   |
| Digital IDs that are self-                                                              | Organization Name   | Department of Vermont Health Access |   |
| igned by individuals do not<br>provide the assurance that<br>he identity information is | Email Address       | Christie.Omodeo@Vermont.gov         |   |
| ralid. For this reason they<br>nay not be accepted in                                   | Country/Region      | US - UNITED STATES                  | ~ |
| ome use cases.                                                                          | Key Algorithm       | 2048-bit RSA                        | ~ |
|                                                                                         | Use Digital ID for  | Digital Signatures                  | ~ |

- Click SAVE
- If you are setting up your first digital signature, you may be asked to set up a PIN that you will need to remember when digitally signing documents.

## ADD SIGNATURE IMAGE TO DIGITAL SIGNATURE ID

• Select your DIGITAL ID and click CONTINUE

| • Next<br>Sign as "Christie | to Appearance, click CREATI                                                          | Ξ            |
|-----------------------------|--------------------------------------------------------------------------------------|--------------|
| Appearance Standa           | rrd Text v Create                                                                    |              |
|                             | Digitally signed by<br>Christie Omodeo<br>Date: 2020.03.25<br>10:20:04 -04'00'       |              |
| Sign with                   | a Digital ID                                                                         | ×            |
| Choose the                  | Digital ID that you want to use for signing:                                         | Refresh      |
|                             | Christie Omodeo (Digital ID file)<br>Issued by: Christie Omodeo, Expires: 2024.02.04 | View Details |

- Click on DRAW to draw your signature with your mouse OR
- Click on IMAGE to upload a drawn image

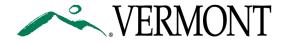

| Text Draw Image None Digitally signed by <your common<="" th=""><th></th></your>    |      |
|-------------------------------------------------------------------------------------|------|
|                                                                                     |      |
| name here><br>Date: 2020.03.25<br>10:21:33 -04'00'                                  |      |
| Click here to<br>Include Text Text Direction                                        | Draw |
| ✓ Name     □Distinguished Name       Auto     ≡                                     |      |
| Date Adobe Acrobat Version     Digits format     Digits format                      |      |
| □Reason ☑Labels 0123456789 ✓                                                        |      |
| Preset name Cancel Sat                                                              | /e   |
| O Click BROWSE                                                                      | ×    |
| Text Draw Image None                                                                |      |
| Digitally signed by<br><your common<br="">name here&gt;<br/>Date: 2020.03.25</your> |      |
| 10:24:57 -04'00'                                                                    |      |
| Browse Cla<br>Include Taxt Taxt Direction                                           | ear  |
| • Choose your signature                                                             | ima  |
| <ul> <li>Click SAVE</li> </ul>                                                      | _    |
| O CIICK SAVE                                                                        |      |

## SIGN

 Enter the DIGITAL ID PIN OR PASSWORD and click SIGN to Digitally sign the document.
 Sign as "Christie Omodeo"

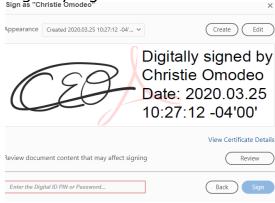